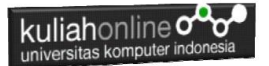

## **BAB 3 MEMBUAT LIST**

Oleh: Taryana Suryana M.Kom Perancangan Wilayah dan Kota 2023/2024

[taryanarx@email.unikom.ac.id](mailto:taryanarx@email.unikom.ac.id) [taryanarx@gmail.com](mailto:taryanarx@gmail.com) HP.081221480577 - 087832908499

## 3. List atau Daftar

Daftar atau *list* diperlukan untuk menampilkan informasi yang bersifat berurutan dan biasanya ditampilkan dalam bentuk daftar. HTML menyediakan beberapa tipe daftar, yaitu: Daftar tanpa nomor atau *unordered list* atau disebut juga *bulleted list*; daftar dengan nomor atau *ordered list* atau disebut juga *numbered list*; dan daftar untuk definisi atau disebut juga sebagai *definition list*

- ul Unorder List
- ol Order List
- ul type

## 3.1. List Tidak Berurutan - UnOderList

Bagian pertama ini akan diberikan contoh penggunaan daftar tanpa nomor yang dapat dibuat dengan cara sebagai berikut: *Tag* untuk membuat daftar dalam bentuk *bullet* atau *unorder list* dimulai dengan <UL>; kemudian untuk menampilkan daftar butir-butir yang diinginkan digunakan perintah <LI> dan untuk mengakhiri pembuatan daftar ditutup dengan </UL>. Contoh penggunaannya di bawah ini:

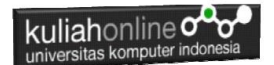

Nama File:UL.HTML

```
<!DOCTYPE html>
<html><head>
<title>Daftar Bullet</title>
</head>
<body>
Menampilkan Nama Kota
\langle u1\rangle<li> Bandung
<li> Cimahi
<li> Jakarta
<li> Bogor
\langle \rangleul></body>
\langle/html\rangle
```
Unordered List yang disebut juga sebagai bulleted list, mempunyai tanda bullet default berupa noktah.

Simpanlah file di atas dengan nama ul.html

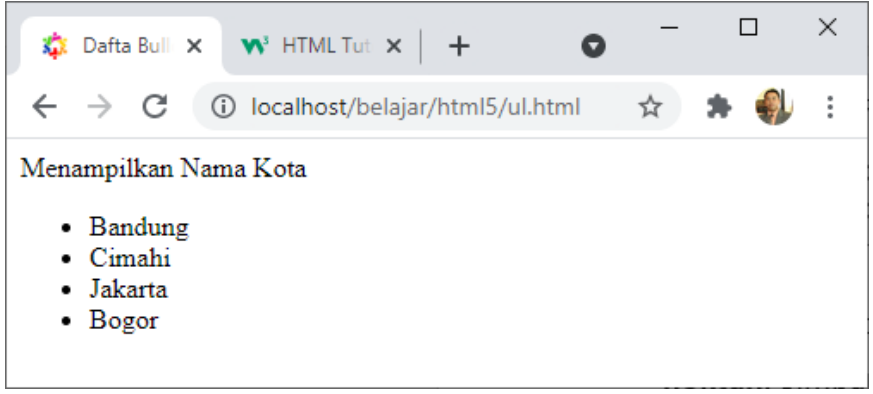

Gambar 3.1.List Tipe disc

Unoreder List Memiliki Tiga Tipe yaitu:

Tipe | Keterangan

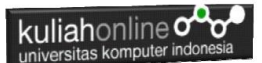

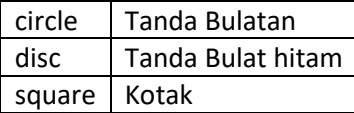

Berikut adalah contoh penggunaan Unorder List dengan Menggunakan Parameter Type

Nama File: ULTYPE.HTML <!DOCTYPE html>  $<$ html $>$ <head> <title>Daftar Bullet</title> </head> <body> Menampilkan List dengan Tanda Bulat Putih  $\langle$ hr $>$ <ul type=circle> <li>Tahu <li>Gehu <li>Bakso <li>Siomay  $\langle$ /ul> Menampilkan List dengan Tanda Bulat Hitam (disc)  $<$ hr> <ul type=disc> <li>Hardisk <li>SSD <li>Processor <li>Flashdisk  $\langle$ /ul> Menampilkan List dengan Tanda Kotak<hr> <ul type=square>  $\langle$ li $\rangle$ BTC  $\langle$ li $\rangle$ RTP  $<$ li $>$ BEC <li>BALTOS  $\langle$ /ul> <body> </html>

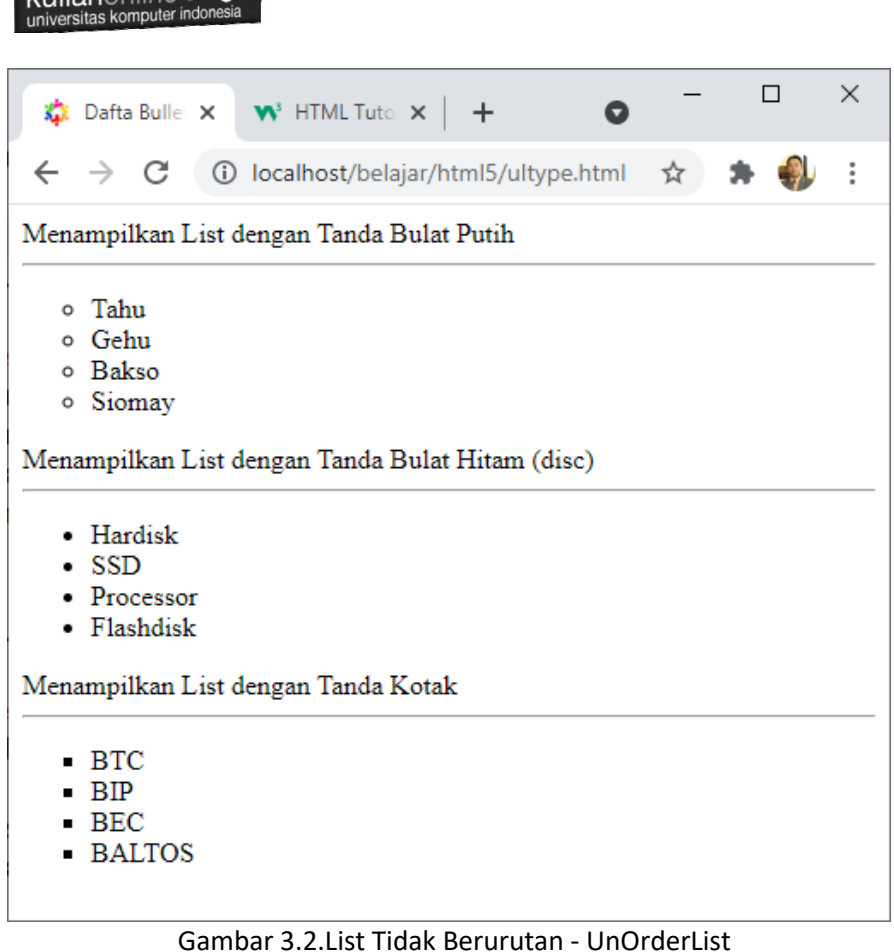

#### 3.2. List Berurutan – Ordered List

kuliahonline **onor** 

Bagian kedua ini akan diberikan contoh penggunaan daftar yang menggunakan nomor atau disebut juga sebagai *ordered list*. Cara membuat daftar seperti ini ialah dengan menggunakan t*ag* awal <OL>; kemudian untuk menampilkan daftar butir-butir yang diinginkan digunakan perintah <LI> dan untuk mengakhiri ditutup dengan </OL>

Contoh penggunaannya seperti di bawah ini::

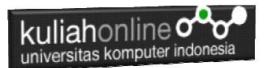

```
<!DOCTYPE html>
<html><head>
<title>Daftar Angka</title>
</head>
<body>
Menampilkan List Berupa Angka
<sub>0</sub>1></sub>
<li>Komputer
<li>Printer
<li>Laptop
<li>Handphone
\langle/ol>
<body>
\langle/html\rangle
```
### Simpanlah file di atas dengan nama ol.html

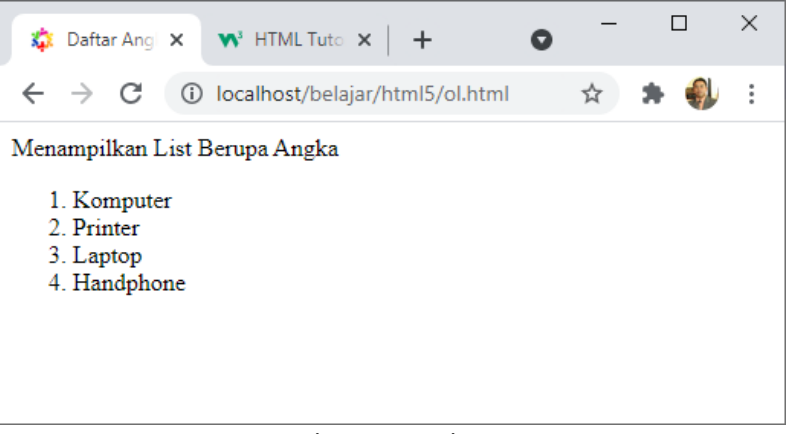

Gambar 3.3. Order List

Kita dapat mengubah pembuatan daftar menggunakan nomor atau *ordered list* dengan menggunakan model yang lain, yaitu dengan cara menambahkan atribut *type pada* <OL> tersebut.

Di bawah ini adalah tipe-tipe lain yang digunakan:

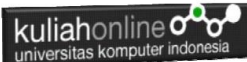

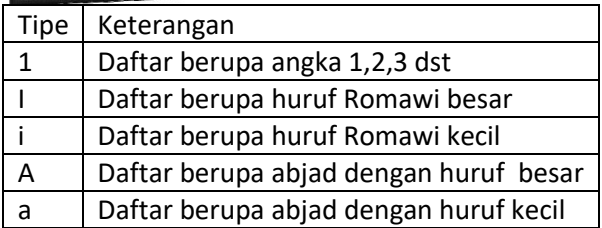

Di bawah ini diberikan contoh penggunaannya: Nama File OLTYPE.HTML

<!DOCTYPE html>  $<$ html> <head> <title>Menampilkan Daftar dan Type</title> </head> <body> Menampilkan List Huruf Romawi Besar <OL type=I> <LI>PENDAHULUAN <LI>IDENTIFIKASI MASALAH <li>MAKSUD DAN TUJUAN <li>BATASAN MASALAH  $\langle$ /OL>  $\langle$ hr $>$ Menampilkan List Huruf Romawi Kecil <OL type=i> <LI>PENDAHULUAN <LI>IDENTIFIKASI MASALAH <li>MAKSUD DAN TUJUAN <li>BATASAN MASALAH  $\langle$ /OL>  $\langle h r \rangle$ Menampilkan List dengan Alfabet Huruf Besar <OL type=A> <LI>PENDAHULUAN <LI>IDENTIFIKASI MASALAH <li>MAKSUD DAN TUJUAN <li>BATASAN MASALAH

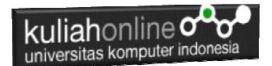

 $\langle$ /OL>  $\langle h r \rangle$ Menampilkan List dengan Alfabet Huruf Kecil <OL type=a> <LI>PENDAHULUAN <LI>IDENTIFIKASI MASALAH <li>MAKSUD DAN TUJUAN <li>BATASAN MASALAH  $\langle$ /OL>  $\langle h r \rangle$ Menampilkan List dengan Angka <OL type=1> <LI>PENDAHULUAN <LI>IDENTIFIKASI MASALAH <li>MAKSUD DAN TUJUAN <li>BATASAN MASALAH  $\langle$ /OL> </BODY> </HTML>

Simpanlah file di atas dengan nama oltype.html

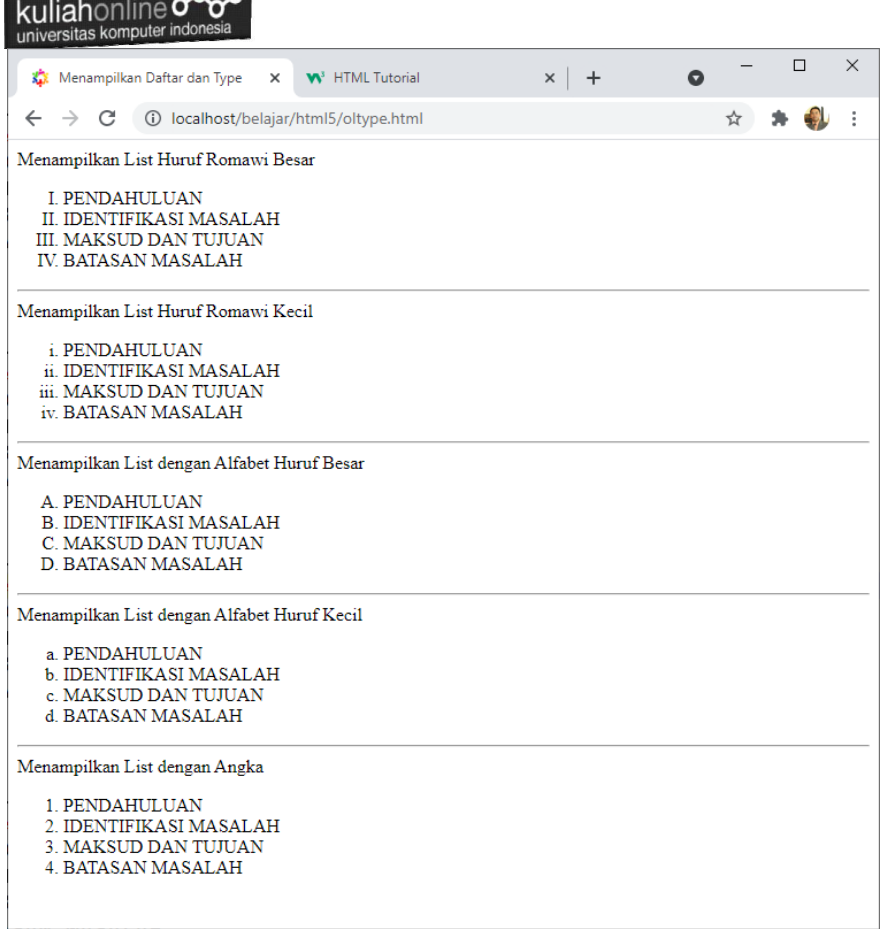

Gambar 3.4. List Berurutan – Ordered List

#### 3.3. DD, DL & DT

Bagian ketiga diberikan contoh pembuatan daftar definisi atau disebut *definition list* yang menggunakan *tag*<DL>) yang terdiri dari *definition term* dengan *tag*<DT>, dan *definition definition* dengan *tag*<DD>. Contoh penggunaanya seperti di bawah ini:

Nama File:Definisi\_list.html

```
<!DOCTYPE html>
<html>
```
 $\sim$ 

```
kuliahonline o
universitas komputer indone
```

```
<head>
<title>Daftar Definisi</title>
</head>
<body>
<dl><dt>GATEWAY</dt>
<dd>Gateway adalah sebuah perangkat yang 
digunakan untuk menghubungkan 
satu jaringan komputer dengan satu atau lebih 
jaringan komputer yang 
menggunakan protokol komunikasi yang berbeda 
sehingga informasi dari satu 
jaringan Komputer dapat diberikan kepada 
jaringan komputer lain yang protokolnya 
berbeda.
</dd>
<dt>ROUTER</dt>
<dd>Router merupakan perangkat jaringan yang 
bekerja pada OSI Layer 3, Network Layer. 
Pada layer ini sudah dikenal pengalamatan 
jaringan menggunakan IP Address, dan router 
ini berperan penting 
sebagai penghubung/penerus paket data antara 
dua segmen jaringan atau lebih
</dd>
\langle/dl>
</body>
\langle/html>
```
Simpanlah file di atas dengan nama definisi\_list.html

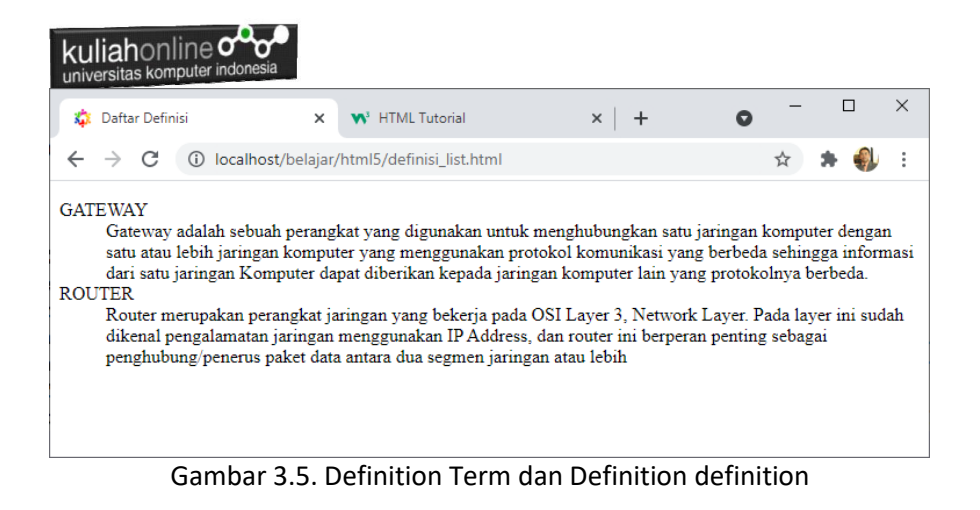

## 3.4. Nested List

Bagian keempat diberikan contoh pembuatan *nested list* merupakan suatu daftar yang terdiri dari daftar utama yang diikuti dengan sub-daftar dan yang kemudian dapat diikuti dengan sub-sub daftar lagi. Untuk membuat *nested list* kita dapat menggunakan *unordered list* atau *ordered list* serta dapat juga menggabung *unordered list* dengan *ordered list*. Contoh nested list dengan menggunakan *unordered list*

Nama File:NESTED\_LIST.HTML

```
<!DOCTYPE html>
<html><head>
<title>Nested List Unordered List</title>
</head>
<body>
<h1>Nested List Un Ordered List </h1>
\langle 11 \rangle<li>Bagian pertama 
   \langle u1\rangle<li>Sub bagian pertama 
      \langle 111 \rangle <li>Sub sub bagian pertama 1
            <li>Sub sub bagian pertama 2
            <li>Sub sub bagian pertama 3
        \langle/ul>
        <li>Sub bagian kedua
```
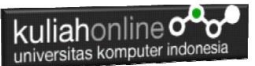

```
<li>Sub bagian ketiga
   \langle/ul>
 <li>Bagian kedua
         <ul>
            <li>Subpoint 1
            <li>Subpoint 2
         \langle/ul>
 <li>Bagian ketiga
\langle/ul>
</body>
</html>
```
#### Simpanlah file di atas dengan nama nested\_list.html

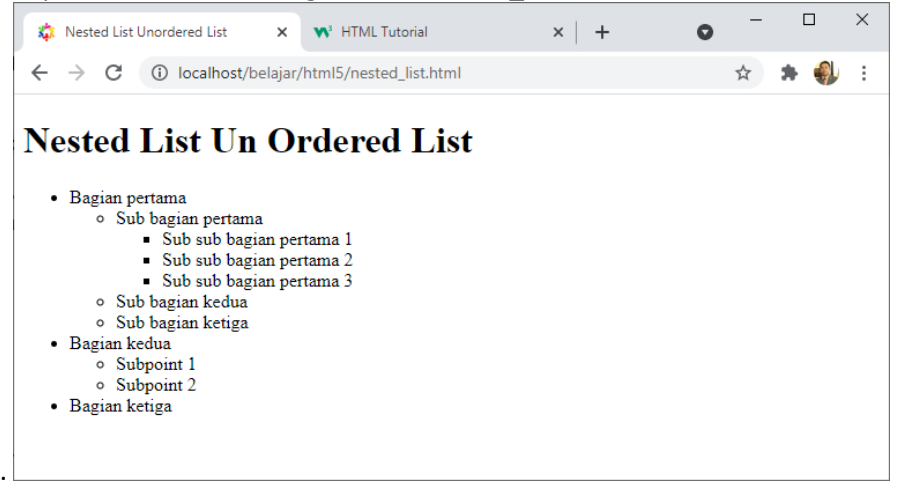

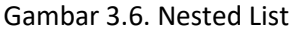

Bagian kelima ialah penggunaan *nested list* dengan *ordered list* Nama File: nested\_list\_ol.html

```
<!DOCTYPE html>
<html><head>
<title>Nested List Ordered List </title>
</head>
```
kuliahonline<sup>o</sup> universitas komputer indonesi

```
<body>
<h1>Nested List Ordered List </h1>
       <sub>0</sub>1></sub>
       <li>Bagian pertama 
              <ol type=A>
              <li>Sub bagian pertama 
                      <ol type=a>
                      <li>Sub sub bagian pertama 1
                      <li>Sub sub bagian pertama 2
                      <li>Sub sub bagian pertama 3
                      \langle/ol>
              <li>Sub bagian kedua
              <li>Sub bagian ketiga
              \langle/ol><li>Bagian kedua
              <sub>0</sub>1></sub>
              <li>Subpoint 1
              <li>Subpoint 2
              \langle/01>
       <li>Bagian ketiga
       \langle/ol></body>
</html>
```
#### Simpanlah file di atas dengan nama nested\_list\_ol.html

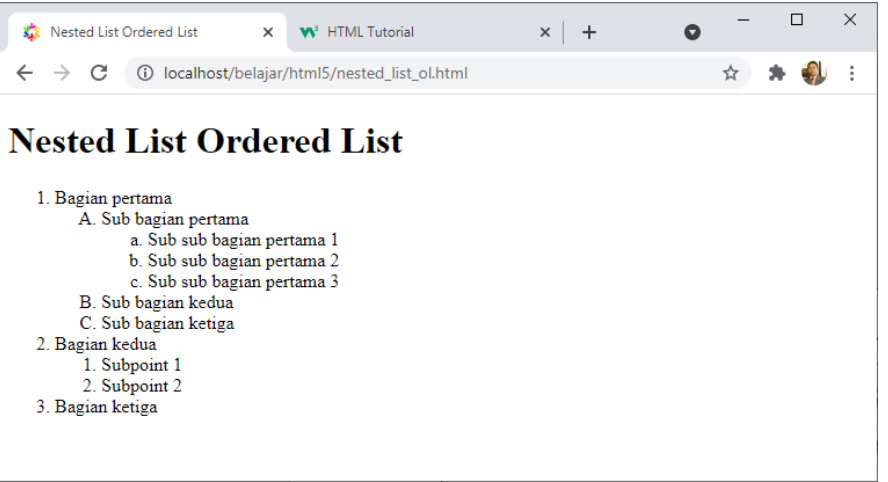

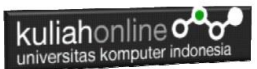

Gambar 3.7. Nested List Berurutan

Bagian keenam adalah nested list dengan menggunakan gabungan antara *unordered list* dan *ordered list* Nama File:gabungan\_list.html

```
<!DOCTYPE html>
<html><head>
<title>Gabungan Nested List</title>
</head>
<body>
<h1>Gabungan List</h1>
<ul type=disc>
<li>Daftar merk handphone
<ol type=1>
<li>Nokia
<li>Samsung
\langle/\circl><li>Daftar Stasiun TV
<ol type=a>
<li>TVRI
<li>RCTI
<li>TRANS
\langle/\circl><li>Daftar merk sepeda motor
<ol type=a>
<li>Honda
<li>Yamaha
\langle/ol>\langle/ul>
</body>
</html>
```
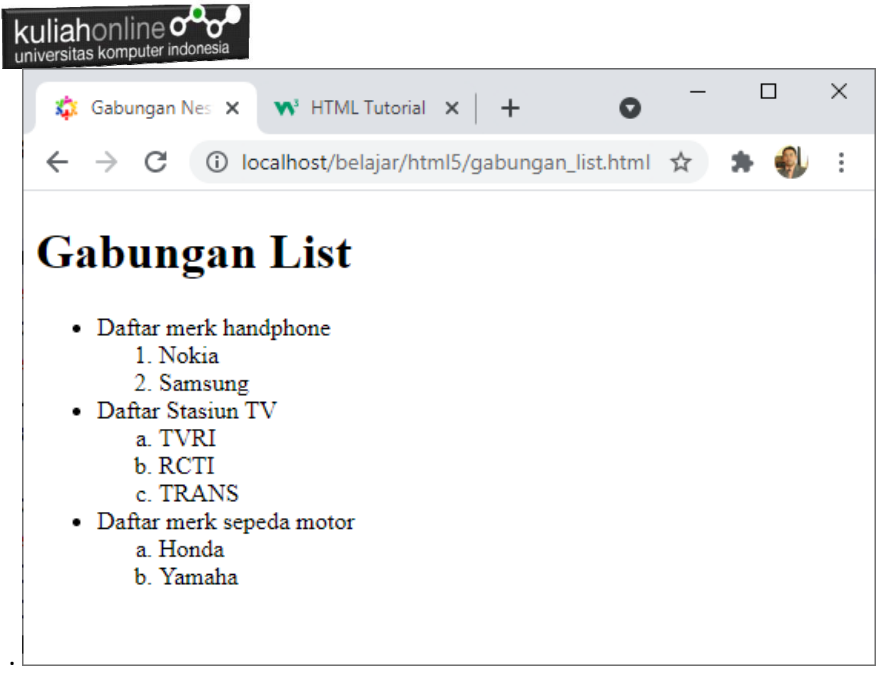

Gambar 3.8. Gabungan List

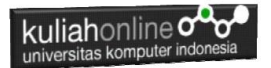

# LATIHAN

Dengan menggunakan perintah LIST yang telah dibahas sebelumnya, buatlah halaman html seperti berikut:

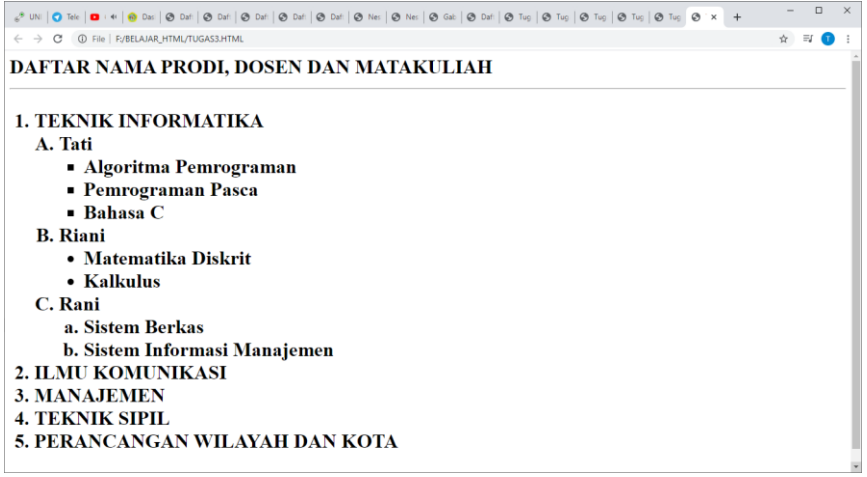

Untuk Prodi selain Teknik Informatika, Tuliskan Daftar/List Seperti Diatas Pada Prodi Masing-masing, menambahkan Nama Dosen dan matakuliah yang diampunya.

## DAFTAR PUSTAKA PWK

1. Suryana, Taryana (2023) *[Materi 2. Memformat Dokumen Html Dan](http://repository.unikom.ac.id/70464/)  [List Jurusan Perancangan Wilayah Dan Kota 2023-2024.](http://repository.unikom.ac.id/70464/)* [Teaching Resource]

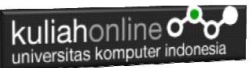

- *2.* Suryana, Taryana (2023) *[Materi 1. Pengenalan Html Web Browser](http://repository.unikom.ac.id/70463/)  [Dan Text Editor Jurusan Perancangan Wilayah Dan Kota 2023-](http://repository.unikom.ac.id/70463/) [2024.](http://repository.unikom.ac.id/70463/)* [Teaching Resource]
- *3.* Suryana, Taryana; Koesheryatin (2014),*[Aplikasi Internet Menggunakan](https://books.google.co.id/books?id=Mt1MDwAAQBAJ&printsec=copyright&redir_esc=y#v=onepage&q&f=false)  [HTML, CSS & Java Script,](https://books.google.co.id/books?id=Mt1MDwAAQBAJ&printsec=copyright&redir_esc=y#v=onepage&q&f=false) Elexmedia Komputindo, Jakarta*
- *4.* Suryana, Taryana (2010) *[Membuat Web Pribadi dan Bisnis dengan](https://repository.unikom.ac.id/id/eprint/4934)  [HTML.](https://repository.unikom.ac.id/id/eprint/4934), Gava Media, Jogyakarta*
- 5. <https://www.w3schools.com/html>
- 6. [E-Commerce Menggunakan PHP dan MYSQL, Graha Ilmu, Taryana](https://www.grahailmu.co.id/previewpdf/978-979-756-182-6-231.pdf)